## **COMPUTERIA SOLOTHURN**

Seniorinnen und Senioren entdecken den Computer und das Internet

## **Merkblatt**

## **Betriebssystem- und Programmversion feststellen**

**Aufruf der Info über OS- und Prozessorversion im Apfel-Menü:**

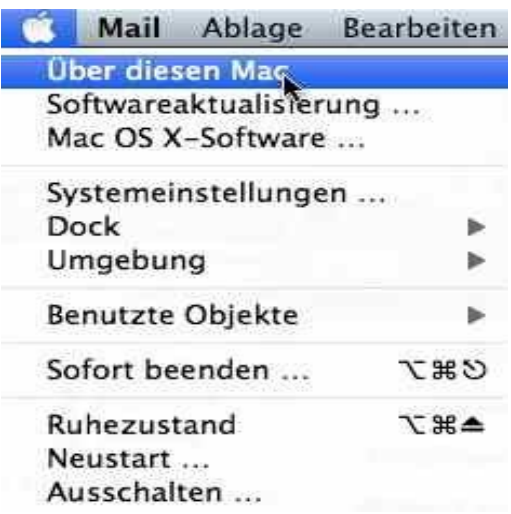

Anzeige OS-Version und Prozessortyp:

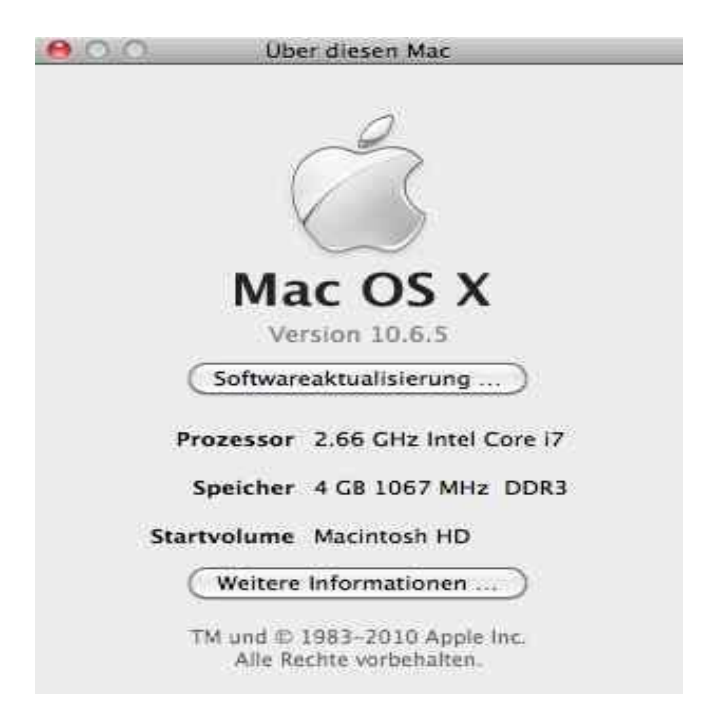

## **Aufruf der Info über die Programmversion**

Der Name des aktiven Programms ist immer in der Menüleiste fett direkt neben dem Apfel angezeigt. Im Menü des Programms kann die Programmversion mit "Über (Programm)" abgefragt werden.

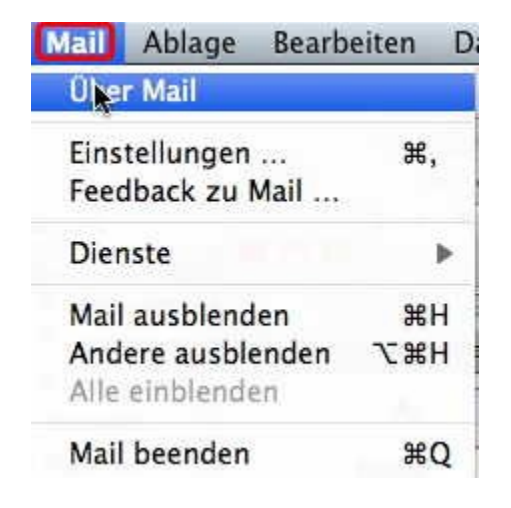

Dann wird das Infofenster des Programms geöffnet, in welcher die Version angegeben ist:

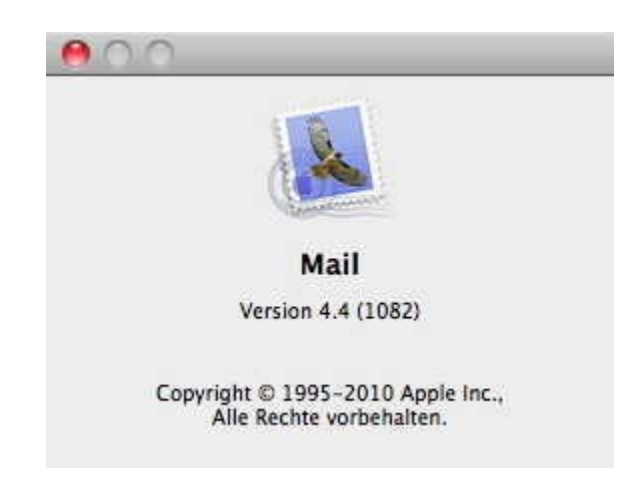

22.11 .2010 V 1 -tk-/-ub-